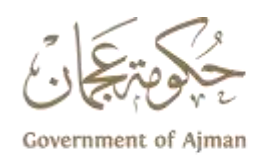

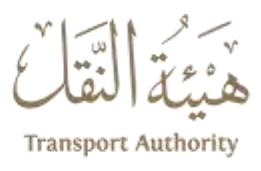

**ادارةالتصاريح وانظمةالنقل**

## **قسم التصاريح**

**دليل املستخدم للخدمة تسديد املخالفات**

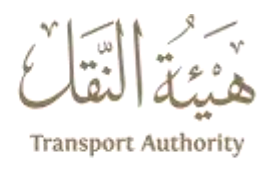

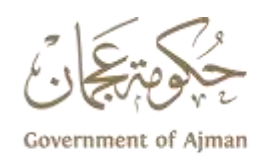

**للحصول علىالخدمةيجبتسجيل الشركة علىاملوقع االلكتروني للهيئة [ae.gov.ta.www](http://www.ta.gov.ae/)**

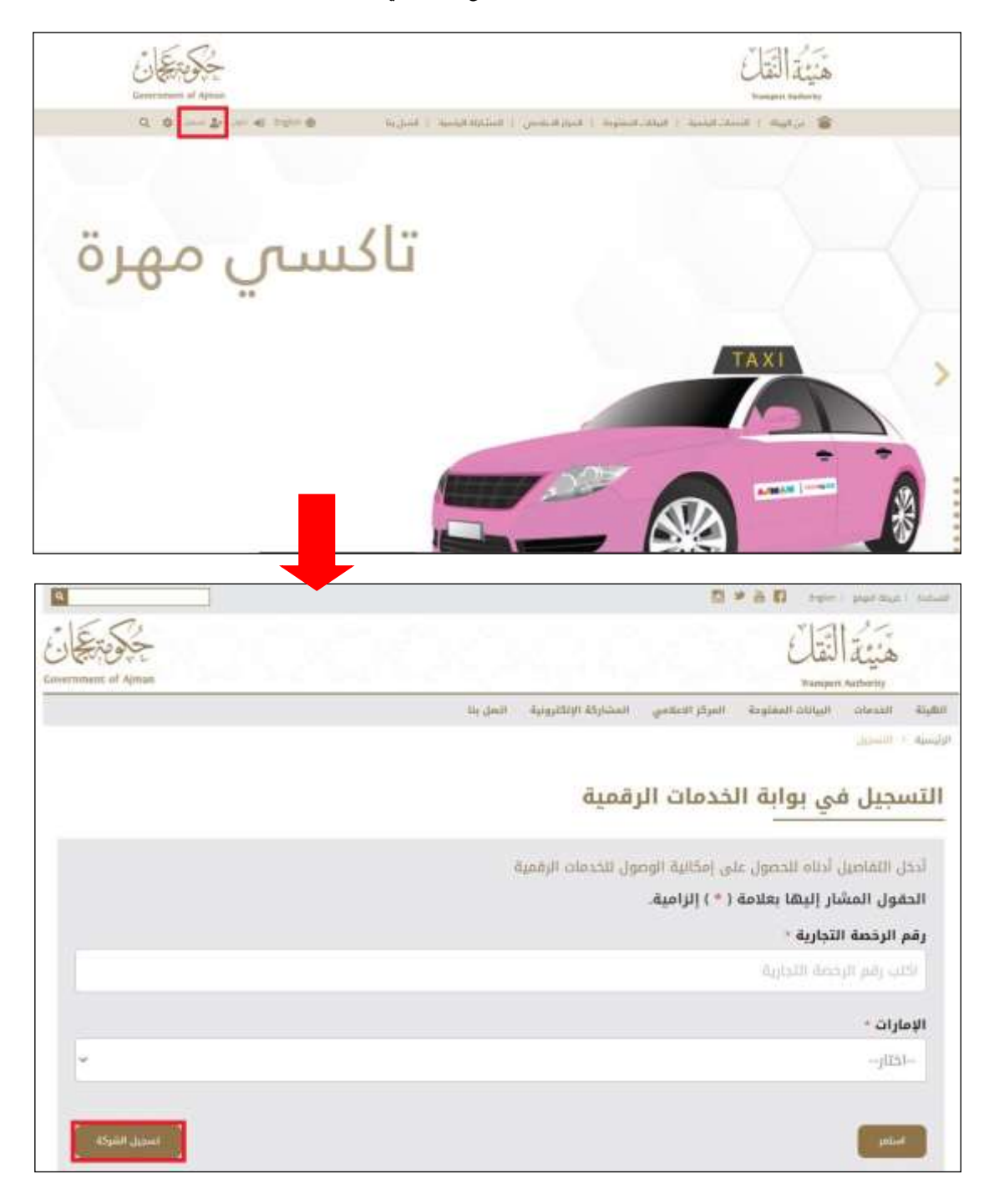

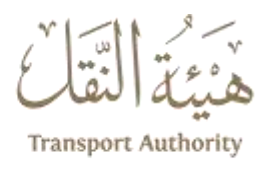

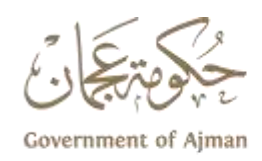

**إضافة بيانات الشركة في صفحة التسجيل الستحداث ) اسم املستخدم وكلمة السر للشركة ( .**

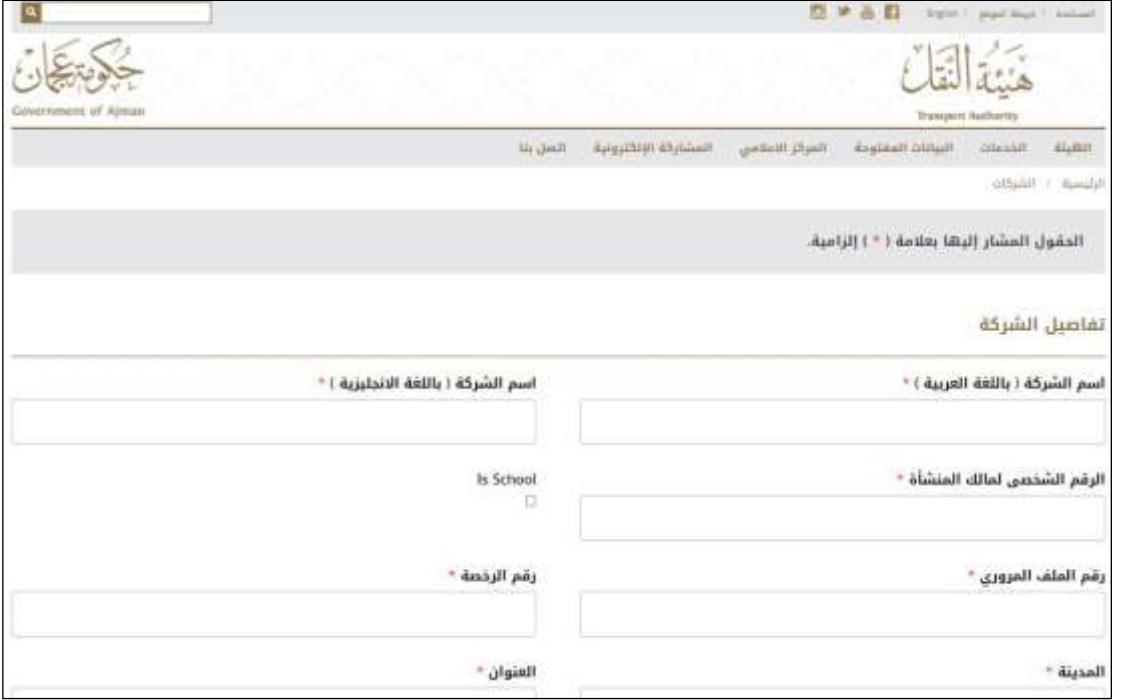

**ثم تسجيل الدخول إلىالبوابةالرقميةكما هوموضحفيالصورة.**

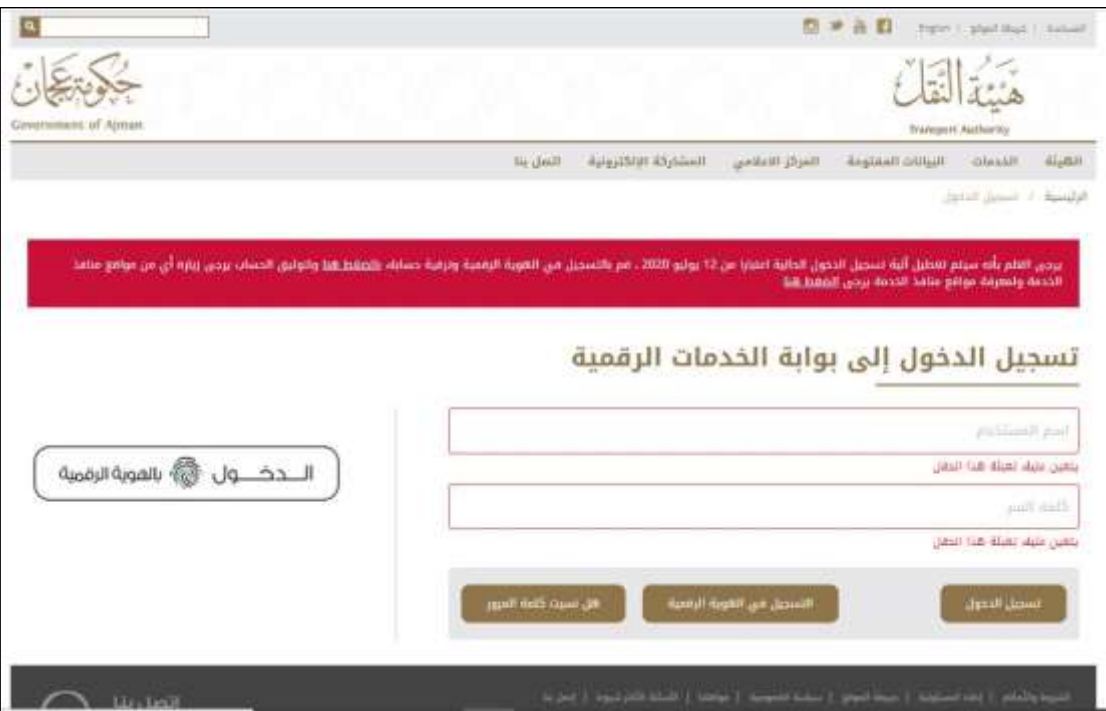

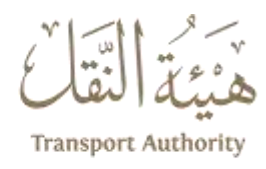

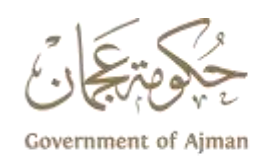

## تسديد املخالفات

**إختيار خدمة تسديد املخالفات .**

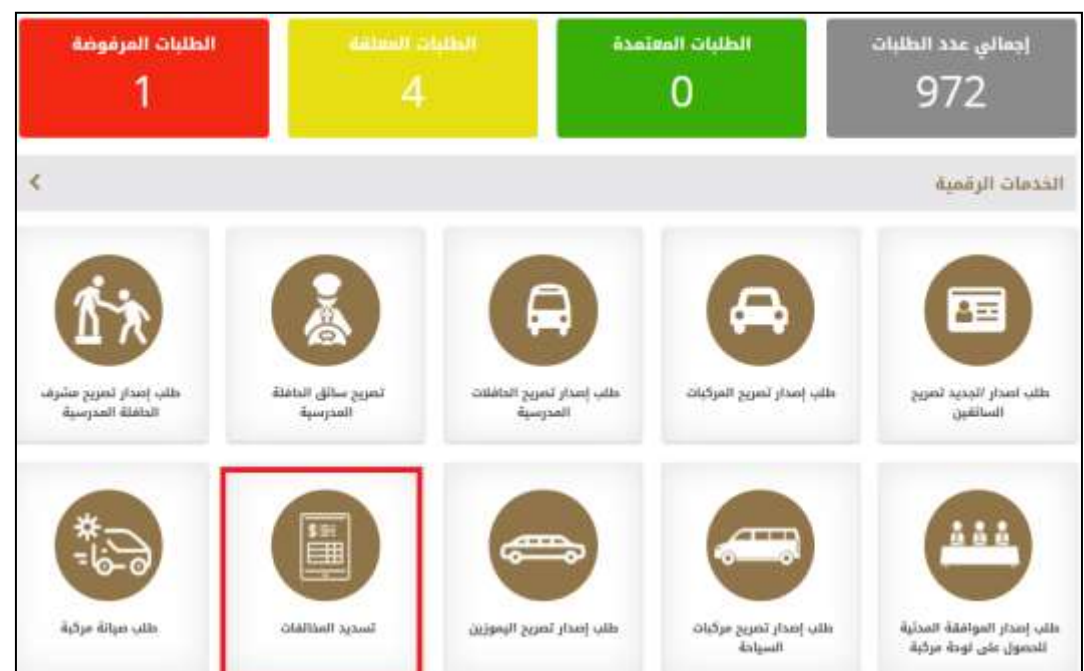

**تعبئة نموذج طلب خدمةتسديد املخالفات من خالل إدراج رقم املخالفةومن ثم البحث.**

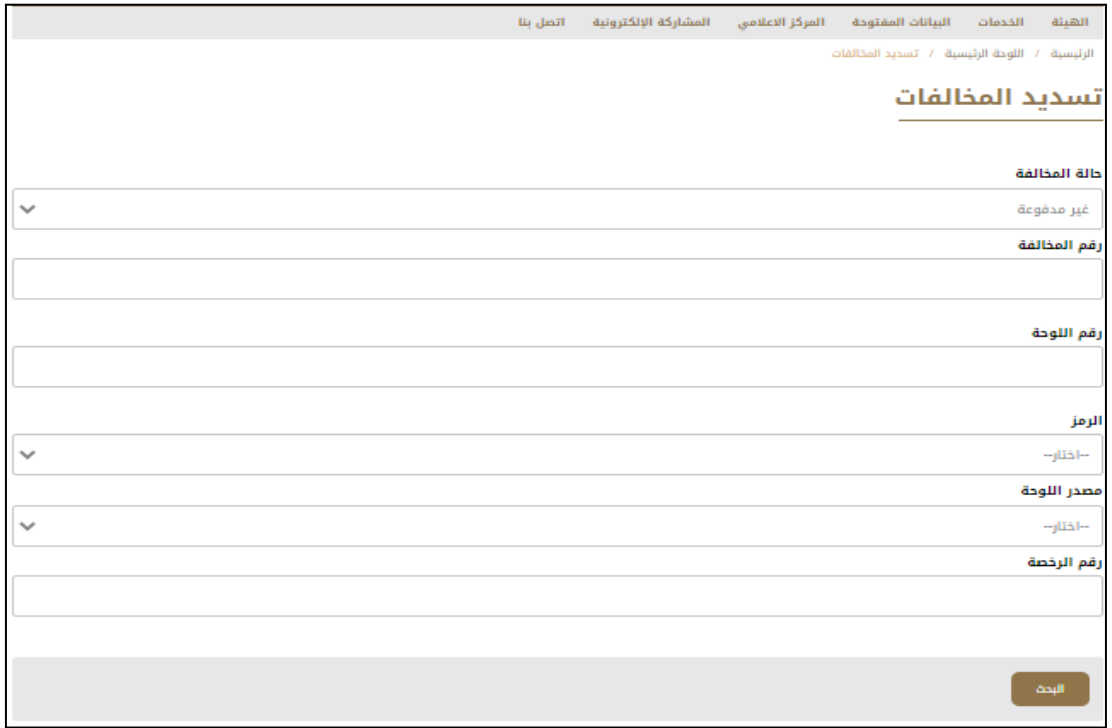

**بعد الحصول علىاملوافقةيعاوداملستخدم الدخول إلستكمال إجراءاتالدفع .**

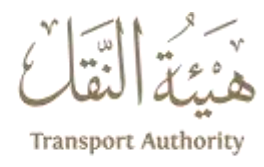

B R п

3

 $\overline{\mathcal{C}}$ X

3

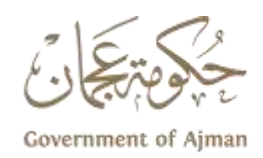

Z

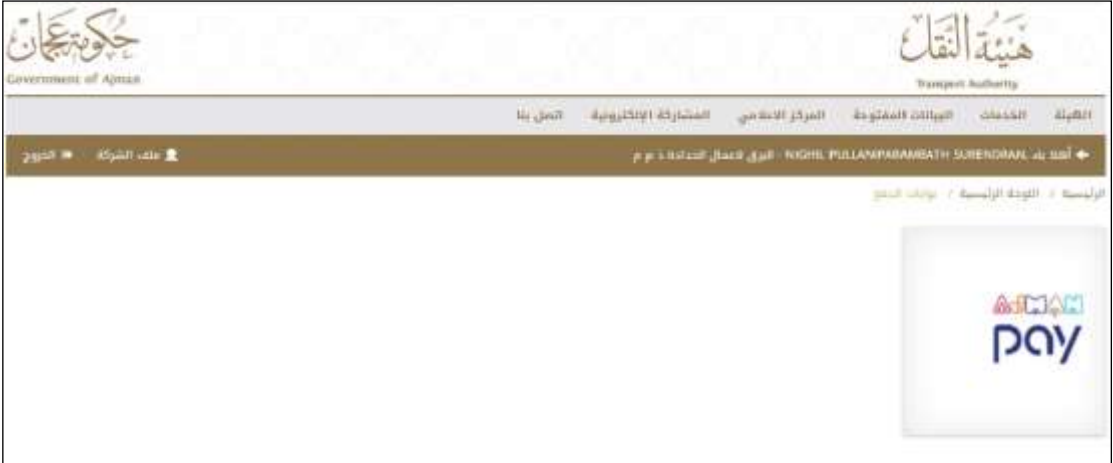

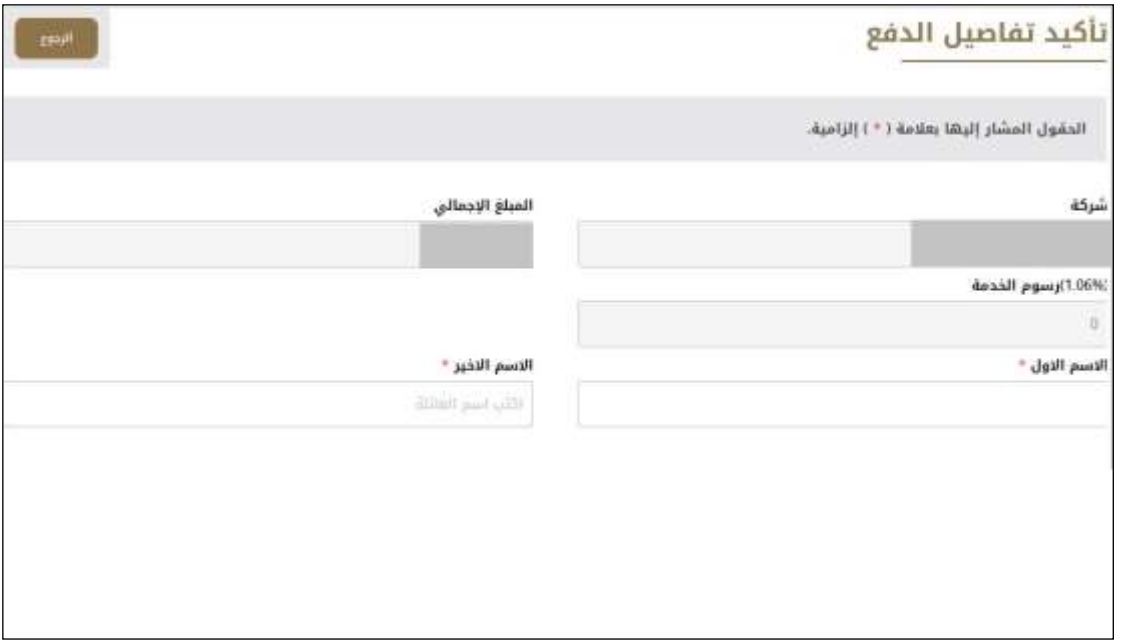